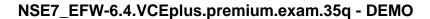

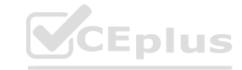

Number: 000-000
Passing Score: 800
Time Limit: 120 min
File Version: 1.0

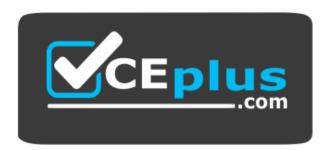

Website: https://vceplus.com - vceplus.co - vceplus.io VCE to PDF Converter: https://vceplus.com/vce-to-pdf/

Twitter: https://twitter.com/VCE\_Plus

NSE7\_EFW-6.4

Fortinet NSE 7 - Enterprise Firewall 6.4

Version 1.0
CEplus

## CEplus

#### Exam A

#### **QUESTION 1**

Which two tasks are automated using the **Install Wizard** on FortiManager? (Choose two.)

- A. Installing configuration changes to managed devices
- B. Importing interface mappings from managed devices
- C. Adding devices to FortiManager
- D. Previewing pending configuration changes for managed devices

Correct Answer: AD Section: (none) Explanation

#### **Explanation/Reference:**

Reference: https://docs.fortinet.com/document/fortimanager/6.2.0/administration-guide/668612/using-the-install-wizard-to-install-device-settings-only

## Using the Install Wizard to install device settings only

You can use the *Install Wizard* to install device settings only to one or more FortiGate devices. The *Install Wizard* includes a preview feature.

#### To use the Install Wizard to install device settings only:

- 1. If using ADOMs, ensure that you are in the correct ADOM.
- 2. In the toolbar, select Install Wizard or Install > Install Wizard.
- Select Install Device Settings (only) and if you want, type a comment. Click Next.

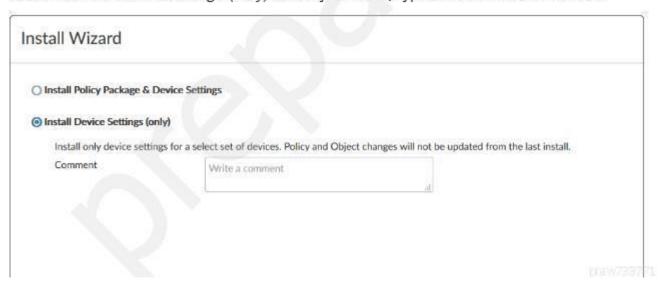

#### **QUESTION 2**

Refer to the exhibit, which contains the partial output of the get vpn ipsec tunnel details command.

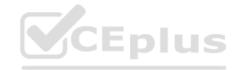

```
Hub # get vpn ipsec tunnel details
gateway
 name: 'Hub2Spoke1'
 type: route-based
 local-gateway: 10.10.1.1:0 (static)
 remote-gateway: 10.10.2.2:0 (static)
 mode: ike-v1
 interface: 'wan2' (6)
 rx packets: 1025 bytes: 524402 errors: 0
 tx packets: 641 bytes: 93 errors: 0
 dpd: on-demand/negotiated idle: 20000ms retry: 3 count: 0
 selectors
    name: 'Hub2Spoke1'
    auto-negotiate: disable
    mode: tunnel
    src: 0:192.168.1.0/0.0.0.0:0
    dst: 0:10.10.20.0/0.0.0.0:0
      lifetime/rekey: 43200/32137
      mtu: 1438
      tx-esp-seq: 2ce
      replay: enabled
      inbound
                                                            CEplus
        spi: 01e54b14
        enc: aes-cb 914dc5d092667ed436ea7f6efb867976
        auth: sha1 a81b019d4cdfda32ce51e6b01d0b1ea42a74adce
      outbound
        spi: 3dd3545f
        enc: aes-cb 017b8ff6c4ba21eac99b22380b7de74d
```

Based on the output, which two statements are correct? (Choose two.)

- A. Phase 2 authentication is set to sha1 on both sides.
- B. Anti-replay is disabled.
- C. Hub2Spoke1 is a policy-based VPN.
- D. Hub2Spoke1 is configured on interface wan2.

Correct Answer: AD Section: (none) Explanation

#### Explanation/Reference:

#### **QUESTION 3**

Refer to the exhibit, which shows the output of a debug command.

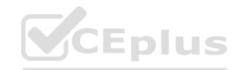

```
FGT # get router info ospf interface port4
port4 is up, line protocol is up
Internet Address 172.20.121.236/24, Area 0.0.0.0, MTU 1500
Process ID 0, Router ID 0.0.0.4, Network Type BROADCAST, Cost: 1
Transmit Delay is 1 sec, State DROther, Priority 1
Designated Router (ID) 172.20.140.2, Interface Address 172.20.121.2
Backup Designated Router (ID) 0.0.0.1, Interface Address 172.20.121.239
Timer inervals configured, Hello 10.000, Dead 40, Wait 40, Retransmit 5
Hello due in 00:00:05
Neighbor Count is 4, Adjacent neighbor count is 2
Crypt Sequence Number is 411
Hello received 106 send 27, DD received 6 sent 3
LS-Req received 2 sent 2, LS-Upd received 7 sent 17
LS-Ack received 4 sent 3, Discarded 1
```

Which two statements about the output are true? (Choose two.)

- A. The local FortiGate OSPF router ID is 0.0.0.4.
- B. Port4 is connected to the OSPF backbone area.
- C. In the network connected to port4, two OSPF routers are down.
- D. The local FortiGate is the backup designated router.

Correct Answer: AB Section: (none) Explanation

#### Explanation/Reference:

Explanation:

Area 0.0.0.0 is the backbone area.

#### **QUESTION 4**

Refer to the exhibit, which contains the partial output of a diagnose command.

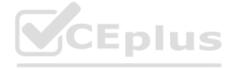

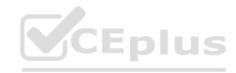

```
Spoke-2 # dia vpn tunnel list
list all ipsec tunnel in vd 0
name=VPN ver=1 serial=1 10.200.5.1:0->10.200.4.1:0
bound if=3 lgwy=static/1 tun=intf/0 mode=auto/1 encap=none/0
proxyid num=1 child num=0 refcnt=15 ilast=10 olast=792 auto-discovery=0
stat: rxp=0 txp=0 rxb=0 txb=0
dpd: mode=on-demand on=1 idle=20000ms retry=3 count=0 seqno=0
natt: mode=none draft=0 interval=0 remote port=0
proxyid=VPN proto=0 sa=1 ref=2 serial=1
    src: 0:10.1.2.0/255.255.255.0:0
    dst: 0:10.1.1.0/255.255.255.0:0
     SA: ref=3 options=2e type=00 soft=0 mtu=1438 expire=42403/0B replaywin=2048 segno=1 esn=0
replaywin lastseq=00000000
    life: type=01 bytes=0/0 timeout=43177/43200
    dec: spi=ccc1f66d esp=aes key=16 280e5cd6f9bacc65ac771556c464ffbd
             ah=sha1 key=20 c68091d68753578785de6a7a6b276b506c527efe
     enc: spi=df14200b esp=aes key=16 b02a7e9f5542b69aff6aa391738ee393
            ah=sha1 key=20 889f7529887c215c25950be2ba83e6fe1a5367be
     dec: pkts/bytes=0/0, enc:pkts/bytes=0/0
```

Based on the output, which two statements are correct? (Choose two.)

- A. Anti-replay is enabled
- B. The remote gateway IP is 10.200.4.1.
- C. DPD is disabled.
- D. Quick mode selectors are disabled.

Correct Answer: AB Section: (none) Explanation

Explanation/Reference:

#### **QUESTION 5**

Refer to the exhibit, which contains partial output from an IKE real-time debug.

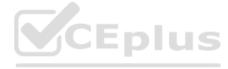

```
ike 0: comes 10.0.0.2:500->10.0.0.1:500, ifindex=7. . . .
ike 0: IKEv2 exchange=Aggressive id=a2fbd6bb6394401a/06b89c022d4df682 len=426
ike 0: Remotesite:3: initiator: aggressive mode get 1st response. .
ike 0: Remotesite:3: VID DPD AFCAD71368A1F1C96B8696FC77570100
ike 0: Remotesite:3: DPD negotiated
ike 0: Remotesite:3: VID FORTIGATE 8299031757A36082C6A621DE00000000
ike 0: Remotesite:3: peer is FortiGate/FortiOS (v0 b0)
ike 0: Remotesite:3: VID FRAGMENTATION 4048B7D56EBCE88525E7DE7F00D6C2D3
ike 0: Remotesite:3: VID FRAGMENTATION 4048B7D56EBCE88525E7DE7F00D6C2D3C0000000
ike 0: Remotesite: 3: received peer identifier FQDN 'remote'
ike 0: Remotesite:3: negotiation result
ike 0: Remotesite:3: proposal id = 1:
ike 0: Remotesite:3: protocol id = ISAKMP:
ike 0: Remotesite:3:
                            trans id = KEY IKE.
ike 0: Remotesite:3:
                            encapsulation = IKE/none.
ike 0: Remotesite:3:
                                  type=OAKLEY ENCRYPT ALG, val=AES CBC, key-len=128
ike 0: Remotesite:3:
                                  type=OAKLEY HASH ALG, val=SHA.
                                 type=AUTH METHOD, val=PRESHARED KEY.
ike 0: Remotesite:3:
                                 type=OAKLEY GROUP, val=MODP1024.
ike 0: Remotesite:3:
ike 0: Remotesite:3: ISAKMP SA lifetime=86400
ike 0: Remotesite: 3: NAT-T unavailable
ike 0: Remotesite:3: ISAKMP SA a2fbd6bb6394401a/06b89c022d4df682 key
16:39915120ED73ED73E520787C801DE3678916
ike 0: Remotesite: 3: PSK authentication succeeded
ike 0: Remotesite: 3: authentication OK
ike 0: Remotesite:3: add INITIAL-CONTACT
ike 0: Remotesite:3: enc
A2FBD6BB6394401A06B89C022D4DF682081004010000000000000500B000018882A07BE09026CA8B2
ike 0: Remotesite:3: out
A2FBD6BB6394401A06B89C022D4DF6820810040100000000000005C64D5CBA90B873F150CB8B5CC2A
ike 0: Remotesite:3: sent IKE msg (agg i2send): 10.0.0.1:500->10.0.0.2:500, len=140,
id=a2fbd6bb6394401a/
ike 0: Remotesite:3: established IKE SA a2fbd6bb6394401a/06b89c022d4df682
```

Which two statements about this debug output are correct? (Choose two.)

- A. The remote gateway IP address is 10.0.0.1.
- B. The initiator provided remote as its IPsec peer ID.
- C. It shows a phase 1 negotiation.
- D. The negotiation is using AES128 encryption with CBC hash.

Correct Answer: BC Section: (none) Explanation

#### Explanation/Reference:

#### **QUESTION 6**

Refer to the exhibit, which shows the output of a BGP debug command.

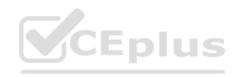

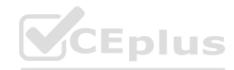

```
FGT # get router info bgp summary
BGP router identifier 0.0.0.117, local AS number 65117
BGP table version is 104
3 BGP AS-PATH entries
0 BGP community entries
Neighbor
                       MsgRcvd MsgSent TblVer InQ
                 AS
                                                    OutQ Up/Down
                                                                    State/PfxRcd
10.125.0.60 4 65060
                       1698
                                        103
                                                          03:02:49
                                1756
                                                0
10.127.0.75 4 65075
                       2206
                                2250
                                        102
                                                0
                                                          02:45:55
                       101
100.64.3.1 4 65501
                                115
                                          0
                                                0
                                                          never
                                                                       Active
Total number of neighbors 3
```

Which statement about the exhibit is true?

- A. The local router has not established a TCP session with 100.64.3.1
- B. The local router BGP state is OpenConfirm with the 10.127.0.75 peer.
- C. Since the counters were last reset, the 100.64.3.1 peer has never been down.
- D. The local router has received a total of three BGP prefixes from all peers.

Correct Answer: A Section: (none) Explanation

#### **Explanation/Reference:**

Explanation

Active means it is actively trying to establish a TCP connection using port 179, but has not yet actually established one

#### **QUESTION 7**

Refer to the exhibit, which contains a TCL script configuration on FortiManager.

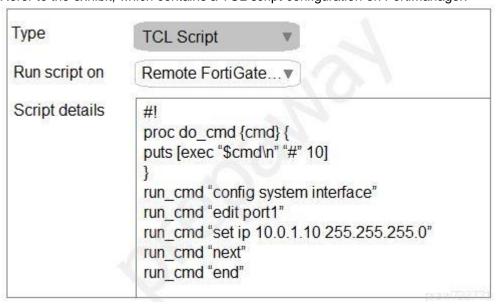

An administrator has configured the TCL script on FortiManager, but the TCL script failed to apply any changes to the managed device after being run.

Why did the TCL script fail to make any changes to the managed device?

- A. The TCL script must start with #include <>.
- B. The TCL command run cmd has not been created.

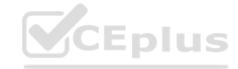

- C. Changes to an interface configuration can be made only by a CLI script.
- D. Incomplete commands are ignored in TCL scripts.

Correct Answer: B Section: (none) Explanation

#### **Explanation/Reference:**

#### **QUESTION 8**

Refer to the exhibit, which contains the debug output of diagnose dvm device list.

```
FMG-VM64# diagnose dvm device list
There are currently 1 devices/vdoms managed:
                                                        ADOM
                                                                   IPS FIRMWARE
TYPE
        OID
                               IP
                                           NAME
               SN
                      HA
             FGVM01... - 10.200.1.1 Local-FortiGate My ADOM 15.0.0831 6.0 MR4 (1579)
fmg/
        217
                                                               (regular)
faz enabled
     |- STATUS: db: modified; conf: in sync; cond: pending; dm: retrieved; conn: up
     |- vdom: [3] root flags:0 adom:My ADOM pkg: [imported] Local-FortiGate root
```

Which two statements about the output shown in the exhibit are correct? (Choose two.)

- A. ADOMs are disabled on the FortiManager
- B. The FortiGate configuration is in sync with latest running revision history.
- C. There are pending device-level changes yet to be installed on Local-FortiGate.
- D. The policy package has been modified for Local-FortiGate.

Correct Answer: BC Section: (none) Explanation

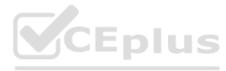

#### **Explanation/Reference:**

Reference: https://docs.fortinet.com/document/fortimanager/7.0.0/upgrade-guide/959309/cli-example-of-diagnose-dvm-device-list

Following is an example of the CLI output for the diagnose dvm device list command:
# diagnose dvm device list

```
--- There are currently 16 devices/vdoms managed ---

TYPE OID SN HA IP NAME ADOM IPS
...

fmg/faz enabled 448 FGVM020000058807 - 10.3.121.82 FGVM82 54-VPN 6.00741 (regular)

|- STATUS: db: modified; conf: in sync; cond: OK; dm: retrieved; conn: up

|- vdom:[3]root flags:0 adom:54-VPN pkg:[modified]pp_vpn_v1

fmg/faz enabled 317 FGVM02Q105060033 - 10.3.121.92 FGVM92 54-ADOM 6.00741 (regular)

|- STATUS: db: not modified; conf: out of sync; cond: unknown; dm: autoupdated; conn: down

|- vdom:[3]root flags:1 adom:54-ADOM pkg:[unknown]VM92_root
...
```

This command shows the total number of devices or VDOMs, the configuration status of devices and policy packages, and the connection status. The number of managed devices or VDOMs should be the same before and after the upgrade.

- . If the device configuration or policy package status (db) is modified, we recommend installing the changes before upgrading.
- The policy package status (pkg) shows if there is any pending package change on a policy package that has been linked to a
  device or VDOM. This status can be modified, never-installed, or unknown.
- The connection status (conn) is either up or down.

#### **QUESTION 9**

Refer to the exhibit, which shows a FortiGate configuration.

--- End device list ---

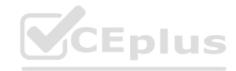

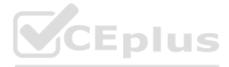

```
config system fortiguard
   set protocol udp
   set port 8888
   set load-balance-servers 1
   set auto-join-forticloud enable
   set update-server-location any
   set sandbox-region "
   set fortiguard-anycast disable
   set antispam-force-off disable
   set antispam-cache enable
   set antispam-cache-ttl 1800
   set antispam-cache-mpercent 2
   set antispam-timeout 7
   set webfilter-force-off enable
   set webfilter-cache enable
   set webfilter-cache-ttl 3600
   set webfilter-timeout 15
   set sdns-server-ip "208.91.112.220"
   set sdns-server-port 53
   unset sdns-options
   set source-ip 0.0.0.0
   set source-ip6 ::
   set proxy-server-ip 0.0.0.0
   set proxy-server-port 0
   set proxy-username "
   set ddns-server-ip 0.0.0.0
   set ddns-server-port 443
end
```

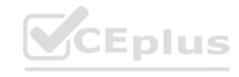

An administrator is troubleshooting a web filter issue on FortiGate. The administrator has configured a web filter profile and applied it to a policy; however, the web filter is not inspecting any traffic that is passing through the policy.

What must the administrator change to fix the issue?

- A. The administrator must increase webfilter-timeout.
- B. The administrator must disable webfilter-force-off.
- C. The administrator must change protocol to TCP.
- D. The administrator must enable fortiguard-anycast.

Correct Answer: D Section: (none) Explanation

**Explanation/Reference:** 

Reference: https://docs.fortinet.com/document/fortigate/6.4.5/cli-reference/109620/config-system-fortiguard

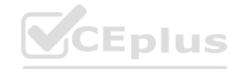

### config system fortiguard

| Parameter              | Description                                                         |                                             | Type | Size | Default |  |  |
|------------------------|---------------------------------------------------------------------|---------------------------------------------|------|------|---------|--|--|
| fortiguard-<br>anycast | Enable/disable use of FortiGuard's anycast option - enable network. |                                             |      |      |         |  |  |
|                        | Option                                                              | Description                                 |      |      |         |  |  |
|                        | enable                                                              | Enable use of FortiGuard's anycast network. |      |      |         |  |  |
|                        | disable Disable use of FortiGuard's anycast network.                |                                             |      |      |         |  |  |

#### **QUESTION 10**

When using the SSL certificate inspection method to inspect HTTPS traffic, how does FortiGate filter web requests when the client browser does not provide the server name indication (SNI) extension?

- A. FortiGate uses the CN information from the Subject field in the server certificate.
- B. FortiGate switches to the full SSL inspection method to decrypt the data.
- C. FortiGate uses the requested URL from the user's web browser.
- D. FortiGate blocks the request without any further inspection.

Correct Answer: A Section: (none) Explanation

#### **Explanation/Reference:**

Reference: https://checkthefirewall.com/blogs/fortinet/ssl-inspection

#### SSL certificate inspection

FortiGate identifies the SSL server name by inspecting the SSL handshake, specifically the client hello and server hello messages, both of which are exchanged in clear-text. In the client hello, FortiGate checks the SNI extension, while on the server hello, FortiGate looks at the CN and SAN. By looking at the SNI, CN and SAN values, FortiGate can identify the hostname of the SSL server. The hostname is then checked against the web filtering profile enabled in the matching policy to determine whether the website must be allowed or blocked. If the website must be allowed, FortiGate let the client and server complete the SSL handshake and exchange data through the SSL connection. However, if the website must be blocked, FortiGate performs MITM and presents the client a replacement message instead of the original website. The replacement message informs the user that the website has been blocked by web filtering. The following is an example of a replacement message:

praw/33771

#### **QUESTION 11**

Refer to the exhibit, which contains partial output from an IKE real-time debug.

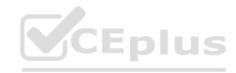

```
ike 0:H2S 0 1:1249: notify msg received: SHORTCUT-QUERY
ike 0:H2S 0 1: recv shortcut-query 12594932268010586978 4384dd592d62cd52/0000000000000000 100.64.3.1
10.1.1.254->10.1.2.254 psk 64 ppk 0 ttl 32 nat 0 ver 1 mode 0
ike 0:H2S 0: iif 13 10.1.1.254->10.1.2.254 route lookup oif 13
100.64.3.1 10.1.1.254->10.1.2.254 psk 64 ppk 0 ttl 31 ver 1 mode 0, ext-ma
ike 0:H2S 0 0:1248: sent IKE msg (SHORTCUT-QUERY): 100.64.1.1:500->100.64.5.1:500, len=236,
id=e2beec89f13c7074/06a73dfb3a5d3b54:340a645c
ike 0: comes 100.64.5.1:500->100.64.1.1:500, ifindex=3. . .
ike 0: IKEv1 exchange=Informational id=e2beec89f13c7074/06a73dfb3a5d3b5d:26254ae9 len=236
ike 0:H2S 0 0:1248: notify msg received: SHORTCUT-REPLY
ike 0:H2S 0 0: recv shortcut-reply 12594932268010586978 4384dd592d62cd52/89bf040f5f7408c0 100.64.5.1
to 10.1.1.254 psk 64 ppk 0 ver 1 mode 0 ext-mapping 100.64.3.1:500
ike 0:H2S 0: iif 13.10.1.2.254->10.1.1.254 route lookup oif 13
ike 0:H2S 0 1: forward shortcut-reply 12594932268010586978 4384dd592d62cd52/89bf040f5f7408c0
100.64.5.1 to 10.1.1.254 psk 64 ppk 0 ttl 31 ver 1 mode 0 ext-mapping 100.
```

Based on the debug output, which phase 1 setting is enabled in the configuration of this VPN?

A. auto-discovery-shortcut

B. auto-discovery-forwarder

C. auto-discovery-sender

D. auto-discovery-receiver

Correct Answer: C Section: (none) Explanation

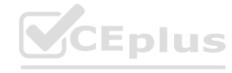

#### Explanation/Reference:

Reference: <a href="https://docs.fortinet.com/document/fortigate/6.0.0/handbook/320160/example-advpn-configuration">https://docs.fortinet.com/document/fortigate/6.0.0/handbook/320160/example-advpn-configuration</a>

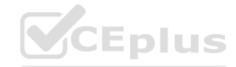

The New York hub would have a dynamic phase 1 for its spoke connections, and two static phase 1s for its connections to the other hubs:

```
config vpn ipsec phase1-interface
 edit "Spokes"
   set type dynamic
   set interface wan1
   set psk <New-York-PSK>
   set auto-discovery-sender enable
   set auto-discovery-psk enable
   set add-route disable
 next
 edit "London"
   set type static
   set interface wan1
   set psk <New-York-London-PSK>
   set auto-discovery-forwarder enable
 next
                                                                CEplus
 edit "Shanghai"
   set type static
   set interface wan1
   set psk <New-York-Shanghai-PSK>
   set auto-discovery-forwarder enable
 next
end
```

The 'Spokes' connection has set auto-discovery-sender enable to indicate that when IPsec traffic transits the hub it should optionally generate a message to the initiator of the traffic to indicate that it could perhaps establish a more direct connection.

## **QUESTION 12** Which two statements about OCVPN are true? (Choose two.)

- A. Only root vdom supports OCVPN.
- B. OCVPN supports static and dynamic IPs in WAN interface.
- C. OCVPN offers only Hub-Spoke VPNs.
- D. FortiGate devices under different FortiCare accounts can be used to form OCVPN.

Correct Answer: AB Section: (none) Explanation

#### Explanation/Reference:

**QUESTION 13** 

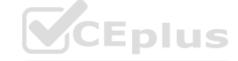

Reference: <a href="https://docs.fortinet.com/document/fortigate/6.0.0/cookbook/977344/one-click-vpn-ocvpn">https://docs.fortinet.com/document/fortigate/6.0.0/cookbook/977344/one-click-vpn-ocvpn</a> https://docs.fortinet.com/document/fortigate/6.2.9/cookbook/496884/overlay-controller-vpn-ocvpn

## Overlay Controller VPN (OCVPN)

Overlay Controller VPN (OCVPN) is a cloud based solution to simplify IPsec VPN setup. When OCVPN is enabled, IPsec phase1-interfaces, phase2-interfaces, static routes, and firewall policies are generated automatically on all FortiGates that belong to the same community network. A community network is defined as all FortiGates registered to FortiCare using the same FortiCare account.

If the network topology changes on any FortiGates in the community (such as changing a public IP address in DHCP mode, adding or removing protected subnets, failing over in dual WAN), the IPsec-related configuration for all devices is updated with Cloud assistance in self-learning mode. No intervention is required.

Refer to the exhibit, which shows a central management configuration.

```
config system central-management
     set type fortimanager
     set fmg "10.0.1.242"
     config server-list
         edit 1
              set server-type rating
              set addr-type ipv4
              set server-address 10.0.1.240
         next
         edit 2
              set server-type update
              set addr-type ipv4
              set server-address 10.0.1.243
         next
         edit 3
              set server-type rating
              set addr-type ipv4
              set server-address 10.0.1.244
         next
     end
     set include-default-servers enable
```

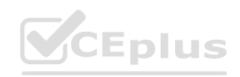

Which server will FortiGate choose for antivirus and IPS updates, if 10.0.1.243 is experiencing an outage?

**A**. 10.0.1.242

B. Public FortiGuard servers

**C**. 10.0.1.240

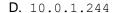

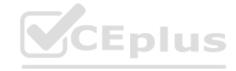

Correct Answer: B Section: (none) Explanation

Explanation/Reference:

Reference: https://kb.fortinet.com/kb/documentLink.do?externalID=FD38219

#### Purpose

This article describes how to over-ride FortiGate central-management setting to get updates from FortiManager.

#### **Expectations, Requirements**

FortiGate will receive updates from FortiManager other than FortiGuard servers.

#### Configuration

If FortiGate is setup to get updates from FortiGuard server, following is the configuration:

```
config system central-management
set type fortimanager
set fmg "x.x.x.x"
set include-default-servers enable
from FortiGuard default servers.
end

CEPIUS
```

**QUESTION 14** Which two statements about application layer test commands are true? (Choose two.)

- A. They display real-time application debugs.
- B. They are used to filter real-time debugs.
- C. Some of them can be used to restart an application.
- D. Some of them display statistics and configuration information about a feature or process.

Correct Answer: CD Section: (none) Explanation

#### Explanation/Reference:

**QUESTION 15** Which two configuration settings change the behavior for content-inspected traffic while FortiGate is in conserve mode? (Choose two.)

A. mem failopenB. IPS failopen

C. AV failopen

 ${\sf D}.$  UTM failopen

Correct Answer: BC Section: (none) Explanation

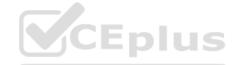

#### **Explanation/Reference:**

Reference: <a href="https://docs.fortinet.com/document/fortigate/6.0.0/handbook/681934/conserve-mode">https://docs.fortinet.com/document/fortigate/6.0.0/handbook/681934/conserve-mode</a>

#### Antivirus conserve mode effects

You can use the following command to configure how antivirus processing acts when conserve mode is reached:

```
config system global
  set av-failopen {pass | off | one-shot}
end
```

What happens when the FortiGate unit enters conserve mode depends on how you have av-failopen configured. There are four options:

#### off

The off setting forces the FortiGate unit to stop all traffic that is configured for content inspection by Security Profiles features that use the AV proxy. New sessions are not allowed but current sessions continue to be processed normally unless they request more memory. Sessions requesting more memory are terminated.

For example, if a security policy is configured to use antivirus scanning, the traffic it permits is blocked while in conserve mode. A policy with IPS scanning enabled continues as normal. A policy with both IPS and antivirus scanning is blocked because antivirus scanning requires the AV proxy.

Use the off setting when security is more important than a loss of access while the problem is rectified.

#### **QUESTION 16**

An administrator has configured two FortiGate devices for an HA cluster. While testing HA failover, the administrator notices that some of the switches in the network continue to send traffic to the former primary device. The administrator decides to enable the setting link-failed-signal to fix the problem.

Which statement about this setting is true?

- A. It sends an ARP packet to all connected devices, indicating that the HA virtual MAC address is reachable through a new master after a failover.
- B. It sends a link failed signal to all connected devices.
- C. It disabled all the non-heartbeat interfaces in all HA members for two seconds after a failover.
- D. It forces the former primary device to shut down all its non-heartbeat interfaces for one second, while the failover occurs.

Correct Answer: D Section: (none) Explanation

#### **Explanation/Reference:**

Reference: https://kb.fortinet.com/kb/viewContent.do?externalId=FD40860&sliceId=1

#### Reference

Refer to the High Availability section of the OnLine Help guide.

When a FortiGate HA cluster is operating and a monitored interface fails on the primary unit, the primary unit becomes a subordinate unit and another cluster unit becomes the primary unit.

Normally, after a link failover, the new primary unit sends Gratuitous ARP (GARP) packets to refresh the MAC forwarding tables of the switches connected to the cluster.

In some instances switches ignore the GARP packets and continue to reference the MAC address for the port the on the failed FortiGate and will keep sending packets.

You can use the following command to cause a cluster unit with a monitored interface link failure to briefly shut down all of its interfaces (except the heartbeat interfaces and HA mgmt Interface) after the failure occurs:

```
config system ha
set link-failed-signal enable
end
```

raw733771

#### **QUESTION 17**

Refer to the exhibit, which shows the output of a diagnose command.

| FGT # dlagnose  | debug ra                    | ting     |             |     |         |          |                     |
|-----------------|-----------------------------|----------|-------------|-----|---------|----------|---------------------|
| Locale :        | : English                   |          |             |     |         |          |                     |
| Service :       | : Web-filter                |          |             |     |         |          |                     |
| Status :        | Enable                      |          |             |     |         |          | CEDI                |
| License :       | Contrac                     | t        |             |     |         |          | CEPIC               |
| Service :       | : Antispam                  |          |             |     |         |          |                     |
| Status :        | : Disable                   |          |             |     |         |          |                     |
| Service :       | : Virus Outbreak Prevention |          |             |     |         |          |                     |
| Status :        | Disable                     | <b>:</b> |             |     |         |          |                     |
|                 |                             |          |             |     |         |          |                     |
| -=- Server List | (Mon Ap                     | r 19 10: | 42:32 20xx) | -=- |         |          |                     |
| IP W            | <i>l</i> eight              | RTT      | Flags       | TZ  | Packets | Curr Los | st Total Lost       |
| 64.26.151.37    | 10                          | 45       |             | -5  | 262432  | 0        | 846                 |
| 64.26.151.35    | 10                          | 46       |             | -5  | 329072  | 0        | 6806                |
| 66.117.56.37    | 10                          | 75       |             | -5  | 71638   | 0        | 275                 |
| 65.210.95.240   | 20                          | 71       |             | -8  | 36875   | 0        | 92                  |
| 209.222.147.36  | 20                          | 103      | DI          | -8  | 34784   | 0        | 1070                |
| 208.91.112.194  | 20                          | 107      | D           | -8  | 35170   | 0        | 1533                |
| 96.45.33.65     | 60                          | 144      |             | 0   | 33728   | 0        | 120                 |
| 80.85.69.41     | 71                          | 226      |             | 1   | 33797   | 0        | 192                 |
| 62.209.40.74    | 150                         | 97       |             | 9   | 33754   | 0        | 145                 |
| 121.111.236.179 | 45                          | 44       | F           | -5  | 26410   | 26226    | 26227<br>praw733771 |

Which two statements about the output in the exhibit are true? (Choose two.)

- A. FortiGate will probe 121.111.236.179 every fifteen minutes for a response.
- B. Servers with a negative TZ value are experiencing a service outage.

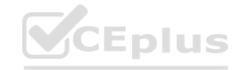

- C. Servers with the  $\[Delta]$  flag are considered to be down.
- D. FortiGate used 209.222.147.36 as the initial server to validate its contract.

Correct Answer: AD Section: (none) Explanation

#### **Explanation/Reference:**

Explanation:

15 minutes is the default probing time, where the F flag is for failed connection. Flag I represents the Initial request on 209.222.147.36.

#### **QUESTION 18**

Refer to the exhibit, which shows a session table entry.

```
FGT # diagnose sys session list
session info: proto=6 proto state=11 duration=35 expire=265 timeout=300 flags=00000000
sockflag=00000000 sockport=0 av idx=0 use=4
origin-shaper=
reply-shaper=
per ip shaper=
class id=0 ha id=0 policy dir=0 tunnel=/ vlan cos=0/255
state=redir local may dirty none app ntf
statistic(bytes/packets/allow err): org=3208/25/1 reply=11144/29/1 tuples=2
tx speed(Bps/kbps): 0/0 rx speed(Bps/kbps): 0/0
origin->sink: org pre->post, reply pre->post dev=7->6/6->7 gwy=172.20.121.2/10.0.0.2
hook=post dir=org act=snat 192.167.1.100:49545->216.58.216.238:443(172.20.121.96:49545)
hook=pre dir=reply act=dnat 216.58.216.238:443->172.20.121.96:49545(192.167.1.100:49545)
pos/ (before, after) 0/(0,0), 0/(0,0)
src mac=08:5b:0e:6c:7b:7a
misc=0 policy id=21 auth info=0 chk client info=0 vd=0
serial=007f2948 tos=ff/ff app list=0 app=0 url cat=41
rpdb link id = 00000000
dd type=0 dd mode=0
npu state=00000000
npu info: flag=0x00/0x00, offload=0/0, ips offload=0/0, epid=0/0, ipid=0/0, vlan=0x0000/0x0000
vlifid=0/0, vtag in=0x0000/0x0000 in npu=0/0, out npu=0/0, fwd en=0/0, qid=0/0
```

Which statement about FortiGate inspection of this session is true?

- A. FortiGate forwarded this session without any inspection.
- B. FortiGate applied proxy-based inspection.
- C. FortiGate applied flow-based NGFW policy-based inspection.
- D. FortiGate applied flow-based inspection.

Correct Answer: B Section: (none) Explanation

#### **Explanation/Reference:**

#### **QUESTION 19**

Which two statements about bulk configuration changes made using FortiManager CLI scripts are correct? (Choose two.)

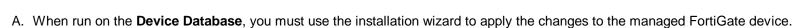

- B. When run on the **Remote FortiGate directly**, administrators do not have the option to review the changes prior to installation.
- C. When run on the **All FortiGate in ADOM**, changes are automatically installed without the creation of a new revision history.
- D. When run on the Policy Package, ADOM database, changes are applied directly to the managed FortiGate device.

Correct Answer: AB Section: (none) Explanation

#### Explanation/Reference:

Reference: https://docs.fortinet.com/document/fortimanager/6.2.1/administration-guide/71780/cli-scripts

## **CLI** scripts

CLI scripts include only FortiOS CLI commands as they are entered at the command line prompt on a FortiGate device. CLI scripts do not include Tool Command Language (Tcl) commands, and the first line of the script is not "#!" as it is for Tcl scripts.

CLI scripts are useful for specific tasks such as configuring a routing table, adding new firewall policies, or getting system information. These example tasks easily apply to any or all FortiGate devices connected to the FortiManager system.

However, the more complex a CLI script becomes the less it can be used with all FortiGate devices - it quickly becomes tied to one particular device or configuration. One example of this is any script that includes the specific IP address of a FortiGate device's interfaces cannot be executed on a different FortiGate device.

Samples of CLI scripts have been included to help get you started writing your own scripts for your network administration tasks.

Error messages will help you determine the causes of any CLI scripting problems, and fix them. For more information, see Error Messages.

The troubleshooting tips section provides some suggestions on how to quickly locate and fix problems in your CLI scripts. For more information, see Troubleshooting Tips.

#### **QUESTION 20**

Refer to the exhibits, which show the configuration on FortiGate and partial session information.

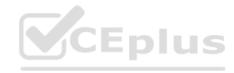

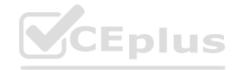

```
config system global
set snat-route-change disable
end

config router static
edit 1
set gateway 10.200.1.254
set priority 5
set device "port1"
next
edit 2
set gateway 10.200.2.254
set priority 10
set device "port2"
next
end
```

```
FGT # diagnose sys session list
session info: proto=6 proto state=01 duration=600 expire=3179 timeout=3600 flags=00000000
sockflag=00000000 sockport=0 av idx=0 use=4
origin-shaper=
reply-shaper=
per ip shaper=
class id=0 ha id=0 policy dir=0 tunnel=/ vlan cos=0/255
state=log may dirty npu f00
statistic (bytes/packets/allow err): org=3208/25/1 reply=11144/29/1 tuples=2
tx speed (Bps/kbps): 0/0 rx speed (Bps/kbps): 0/0
origin->sink: org pre->post, reply pre->post dev=4->2/2->4 gwy=10.200.1.254/10.0.1.10
hook=post dir=org act=snat 10.0.1.10:64907 -> 54.239.158.170.80(10.200.1.1:64907)
hook=pre dir=reply act=dnat 54.239.158.170:80->10.200.1.1:64907(10.0.1.10:64907)
pos/ (before, after) 0/(0,0), 0/(0,0)
src mac=b4:f7a1:e9:91:97
misc=0 policy id=1 auth info=0 chk client info=0 vd=0
serial=00317c5b tos=ff/ff app list=0 app=0 url cat=0
rpdb link id = 00000000
dd type=0 dd mode=0
npu state=0x000c00
npu info: flag=0x00/0x00, offload=0/0, ips offload=0/0, epid=0/0, ipid=0/0, vlan=0x0000/0x0000
vlifid=0/0, vtag in=0x0000/0x000 in npu=0/0, out npu=0/0, fwd en=0/0, qid=0/0
no of1d reason:
```

All traffic to the Internet currently egresses from port1. The exhibit shows partial session information for Internet traffic from a user on the internal network.

If the priority on route ID 1 were changes from 5 to 20, what would happen to traffic matching that user session?

- A. The session would remain in the session table, and its traffic would still egress from port1.
- B. The session would be deleted, and the client would need to start a new session.

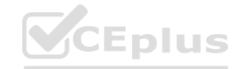

- C. The session would remain in the session table, and its traffic would start to egress from port2.
- D. The session would remain in the session table, but its traffic would now egress from both port1 and port2.

Correct Answer: A Section: (none) Explanation

**Explanation/Reference:** 

Reference: https://kb.fortinet.com/kb/documentLink.do?externalID=FD40943

#### Description

This article provides detail about Routing Changes with existing SNAT sessions on a FortiGate.

When troubleshooting if after a routing change (For instance, setting up a VPN with corresponding added routes) a session for a particular communication goes via the wrong interface and/or firewall policy, it is probably due to keepalive traffic. The result is that sessions do not expire and by default the FortiGate does not flush routing information for those sessions.

#### Solution

#### 1. Routing Changes without Source NAT (SNAT)

After a routing change, routing information is flushed from the affected sessions where source NAT (SNAT) is not applied.

- Routing lookups are done again for the next packets.
- Route cache entries are removed.
- . RPF check is done again for the first packet in the original direction.
- Session is flagged as dirty.

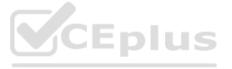

prew733771

#### **QUESTION 21**

Refer to the exhibit, which shows the output of diagnose sys session list.

```
# diagnose sys session list
session info: proto=6 proto state=01 duration=73 expire=3597 timeout=3600
flags=00000000 scokflag=00000000 sockport=0 av idx=0 use=3
origin-shaper=
reply-shaper=
per ip shaper=
class id=0 ha id=0 policy dir=0 tunnel=/ vlan cos=0/255
state=may dirty synced none app ntf
statistic(bytes/packets/allow err): org=822/11/1 reply=9037/15/1 tuples=2
origin-> sink: org pre->post, reply pre->post dev=4->2/2->4
gwy=100.64.1.254/10.0.1.10
hook=poat dir=org act=snat 10.0.1.10:65464->54.192.15.182:80(100.64.1.1:65464)
hook=pre dir=reply act=dnat 54.192.15.182:80->100.64.1.1:65464(10.0.1.10:65464)
pos/ (before, after) 0/(0,0), 0/(0,0)
misc=0 policy id=1 auth info=0 chk client info=0 vd=0
serial=00000098 tos=ff/ff ips view=0 app list=0 app=0
dd type=0 dd mode=0
```

If the HA ID for the primary device is 0, which statement about the output is true? A.

This session cannot be synced with the secondary device.

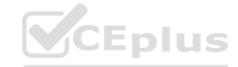

- B. This session is for HA talk traffic.
- C. The inspection of this session has been offloaded to the secondary device.
- D. The master unit is processing this traffic

Correct Answer: D Section: (none) Explanation

#### **Explanation/Reference:**

#### **QUESTION 22**

Refer to the exhibit, which shows the output of diagnose sys session stat.

```
NGFW-1 # diagnose sys session stat
misc info:
                   session count=591 setup rate=0 exp count=0 clash=
     memory tension drop=0 ephemeral=0/65536 removable=0
delete=0, flush=0, dev down=0/0
TCP session:
    166 in NONE state
    1 in ESTABLISHED state
    3 in SYN SENT state
    2 in TIME WAIT state
firewall error stat:
error1=00000000
error2=00000000
error3=00000000
                                                                    Eplus
error4=00000000
tt=00000000
cont=00000000
ids recv=00000000
url_recv=00000000
av recv=000000000
fqdn count=00000006
global: ses limit=0 ses6 limit=0 rt limit=0 rt6 limit=0
```

Which two statements about the output shown in the exhibit are correct? (Choose two.)

- A. All the sessions in the session table are TCP sessions.
- B. No sessions have been deleted because of memory page exhaustion.
- C. There are 0 ephemeral sessions.
- D. There are 166 TCP sessions waiting to complete the three-way handshake.

Correct Answer: BC Section: (none) Explanation

#### Explanation/Reference:

#### **QUESTION 23**

Refer to the exhibit, which shows a partial routing table.

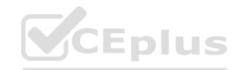

```
FGT # get router info routing-table all
...

Routing table for VRF=7
C 10.73.9.0/24 is directly connected, port2

Routing table for VRF=12
C 10.1.0.0/24 is directly connected, port3
S 10.10.4.0/24 [10/0] via 10.1.0.100, port3
C 10.64.1.0/24 is directly connected, port1

Routing table for VRF=21
S 10.1.0.0/24 [10/0] via 10.72.3.254, port4
C 10.72.3.0/24 is directly connected, port4
S 192.168.2.0/24 [10/0] via 10.72.3.254, port4
```

Assuming all the appropriate firewall policies are configured, which two pings will FortiGate route? (Choose two.)

A. Source IP address: 10.73.9.10, Destination IP address: 10.72.3.15

B. Source IP address: 10.72.3.52, Destination IP address: 10.1.0.254

C. Source IP address: 10.10.4.24, Destination IP address: 10.72.3.20

D. Source IP address: 10.1.0.10, Destination IP address: 10.64.1.52

Correct Answer: BD Section: (none) Explanation

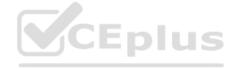

#### **Explanation/Reference:**

Explanation:

Only the source/destination pairs within the same VRF will be able to ping each other.

#### **QUESTION 24**

Refer to the exhibit, which contains partial output from an IKE real-time debug.

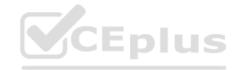

```
ike 0:253000:27: responder: main mode get 1st message
ike 0:253000:27: VID DPD AFCAD71368A1F1C96B8696FC77570100
ike 0:253000:27: VID FRAGMENTATION 4048B7D56EBCE88525E7DE7F00D6C2D3
ike 0:253000:27: VID FRAGMENTATION 4048B7D56EBCE88525E7DE7F00D6C2D3C0000000
ike 0:253000:27: VID FORTIGATE 8299031757A36082C6A621DE00000000
ike 0:253000:27: incoming proposal:
ike 0:253000:27: proposal id = 0:
ike 0:253000:27: protocol id = ISAKMP:
ike 0:253000:27:
                       trans id = KEY IKE.
ike 0:253000:27:
                       encapsulation = IKE/none
ike 0:253000:27:
                       type=OAKLEY ENCRYPT ALG, val=AES CBC, key-len=256
ike 0:253000:27:
                        type=OAKLEY HASH ALG, val=SHA2 256.
ike 0:253000:27:
                        type=AUTH METHOD, val=PRESHARED KEY.
ike 0:253000:27:
                        type=OAKLEY GROUP, val=MODP1536.
ike 0:253000:27: ISAKMP SA lifetime=86400
ike 0:253000:27: my proposal, gw Remotesite:
ike 0:253000:27: proposal id = 1:
ike 0:253000:27:
                  protocol id = ISAKMP:
ike 0:253000:27:
                      trans id = KEY IKE.
ike 0:253000:27:
                     encapsulation = IKE/none
ike 0:253000:27:
                       type=OAKLEY ENCRYPT ALG, val=AES CBC, key-len=128
ike 0:253000:27:
                        type=OAKLEY HASH ALG, val=SHA.
ike 0:253000:27:
                        type=AUTH METHOD, val=PRESHARED KEY.
ike 0:253000:27:
                        type=OAKLEY GROUP, val=MODP1536.
ike 0:253000:27:
                 ISAKMP SA lifetime=86400
ike 0:253000:27: negotiation failure
ike Negot:253a8cbe6335e6fd/000000000000000:27: no SA proposal chosen
```

Why did the tunnel not come up?

- A. The remote gateway phase 1 configuration does not match the local gateway phase 1 configuration.
- B. The pre-shared keys do not match.
- C. The remote gateway is configured to use aggressive mode and the local gateway is configured to use main mode.
- D. The remote gateway phase 2 configuration does not match the local gateway phase 2 configuration.

Correct Answer: A Section: (none) Explanation

#### **Explanation/Reference:**

Explanation:

ISAKMP negotiation failed, which is a phase 1 function.

**QUESTION 25** How does FortiManager handle FortiGuard requests from FortiGate devices, when it is configured as a local FDS?

- A. FortiManager will respond to update requests only from a managed device.
- B. FortiManager can download and maintain local copies of FortiGuard databases.
- C. FortiManager does not support web filter rating requests.
- D. FortiManager supports only FortiGuard push update to managed devices.

**Correct Answer:** B

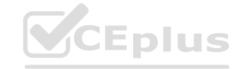

Section: (none) Explanation

**Explanation/Reference:** 

Reference: https://docs.fortinet.com/document/fortimanager/6.0.6/cli-reference/330471/fds-setting#fds-setting

### fds-setting

Use this command to set FDS settings.

#### Syntax

```
config fmupdate fds-setting
  set fds-clt-ssl-protocol {sslv3 | tlsv1.0 | tlsv1.1 | tlsv1.2}
  set fds-ssl-protocol {sslv3 | tlsv1.0 | tlsv1.1 | tlsv1.2}
  set fmtr-log {alert | critical | debug | disable | emergency | error |
      info | notice | warn}
  set linkd-log {alert | critical | debug | disable | emergency | error |
     info | notice | warn}
  set max-av-ips-version <integer>
  set max-work <integer>
                                                              CEplus
  set send report {enable | disable}
  set send setup {enable | disable}
  set system-support-faz {4.x | 5.0 | 5.2 | 5.4 | 5.6 | 6.0}
  set system-support-fct {4.x | 5.0 | 5.2 | 5.4 | 5.6 | 6.0}
  set system-support-fgt {4.x | 5.0 | 5.2 | 5.4 | 5.6 | 6.0}
  set system-support-fml {4.x | 5.x}
  set system-support-fsa {1.x | 2.x}
  set system-support-fsw {4.x | 5.0 | 5.2 | 5.4 | 5.6 | 6.0}
  set umsvc-log {alert | critical | debug | disable | emergency | error |
     info | notice | warn}
  set unreg-dev-option {add-service | ignore | svc-only}
  set User-Agent <text>
end
```

#### **QUESTION 26**

Refer to the exhibit, which shows the output of a web filtering diagnose command.

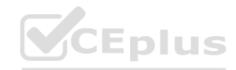

|                                         |      |      | ========            |     |           |
|-----------------------------------------|------|------|---------------------|-----|-----------|
| Rating Statistics:                      |      |      | Maximum memory      | :   |           |
| ======================================= |      |      | Memory usage :      |     |           |
| DNS failures                            | :    | 273  |                     |     |           |
| DNS lookups                             |      | 280  | Nodes               |     | 0         |
| Data send failures                      | :    | 0    | Leaves              |     | 0         |
| Data read failures                      |      | 0    | Prefix nodes        |     | 0         |
| Wrong package type                      | :    | 0    | Exact nodes         |     | 0         |
| Hash table miss                         |      | 0    |                     |     |           |
| Unknown server                          |      | 0    | Requests            |     | 0         |
| Incorrect CRC                           | 7.   | 0    | Misses              | :   | 0         |
| Proxy request failures                  |      | 0    | Hits                | 10  | 0         |
| Request timeout                         | 1026 | 1    | Prefix hits         |     | 0         |
| Total requests                          |      | 2409 | Exact hits          |     | 0         |
| Request to FortiGuard servers           | 22   | 1182 |                     |     |           |
| Server errored responses                | :    | 0    | No cache directives | : : | 0         |
| Relayed rating                          | :    | 0    | Add after prefix    |     | 0         |
| Invalid profile                         | 1    | 0    | Invalid DB put      | 700 | 0         |
|                                         |      |      | DB updates          | :   | 0         |
| Allowed                                 |      | 1021 |                     |     |           |
| Blocked                                 | : \  | 3909 | Percent full        | :   | 0%        |
| Logged                                  |      | 3927 | Branches            | W.  | 0%        |
| Blocked Errors                          |      | 565  | Leaves              |     | 0%        |
| Allowed Errors                          |      | 0    | Prefix nodes        |     | 0%        |
| Monitors                                | 4    | 0    | Exact nodes         |     | 0%        |
| Authenticates                           | :    | 0    |                     |     |           |
| Warnings:                               | 38   | 18   | Miss rate           |     | 0%        |
| Ovrd request timeout                    | :    | 0    | Hit rate            | 725 | 0%        |
| Ovrd send failures                      | 30   | 0    |                     |     | Of CEplus |
| Ovrd read failures                      | :    | 0    |                     |     | DPido     |
| Ovrd errored responses                  | :3   | 0    |                     |     |           |
|                                         |      |      |                     |     | 7337.71   |

Which statement explains why the cache statistics are all zeros?

- A. The FortiGuard web filter cache is disabled in the FortiGate configuration.
- B. There are no users making web requests.
- C. FortiGate is using flow-based inspection, which does not use the cache.
- D. The administrator has reallocated the cache memory to a separate process.

Correct Answer: A Section: (none) Explanation

Explanation/Reference:

Reference: https://docs.fortinet.com/document/fortigate/6.2.0/cookbook/406127/filtering

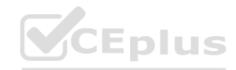

| Web Filter Cache                          | Enable/disable web filter cache, and set the amount of time that the FortiGate will store a blocked IP address or URL locally. After the time expires, the FortiGate contacts the FDN to verify the address. |  |  |  |
|-------------------------------------------|----------------------------------------------------------------------------------------------------|--|--|--|
| Anti-Spam Cache                           | Enable/disable email filter cache, and set the amount of time that the FortiGate will store an email address locally.                                                                                        |  |  |  |
| FortiGuard Filtering Protocol             | Select the protocol for contacting the FortiGuard servers.                                                                                                    |  |  |  |
| FortiGuard Filtering Port                 | Select the port assignments for contacting the FortiGuard servers.                                                                                                    |  |  |  |
| Filtering Service Availability            | The status of the filtering service. Click <i>Check Again</i> if the filtering service is not available.                                                                                                    |  |  |  |
| Request re-evaluation of a URL's category | Click to re-evaluate a URL category rating on the FortiGuard web filter service.                                                                                                    |  |  |  |

### QUESTION 27 What does the dirty flag mean in a

FortiGate session?

- A. The next packet must be re-evaluated against the firewall policies.
- B. Traffic has been identified as coming from an application that is not allowed.
- C. Traffic has been blocked by the antivirus inspection.
- D. The session must be removed from the former primary unit after an HA failover.

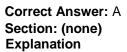

#### **Explanation/Reference:**

Reference: https://kb.fortinet.com/kb/viewContent.do?externalId=FD40119&sliceId=1

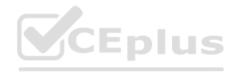

# CEplus

#### Solution

Firewall-session-dirty is a mechanism to make sure that active sessions always stay relevant. There are two distinct behaviors that would cause an active session to be validate in totally difference ways.

#### Available options

check-all: Flush all sessions and evaluate them anew. This is the default setting.

check-new: Keep existing sessions and check new connections only. This reduces CPU load and the possibility of packet loss.

check-policy-option: Use the option selected in the firewall-session-dirty field of the firewall policy.

#### Configuration

```
config system settings set firewall-session-dirty { check-all \mid check-new \mid check-policy-option } end
```

naw7337/1

**QUESTION 28** An administrator wants to capture ESP traffic between two Fortigate devices using the built-in sniffer.

If the administrator knows that there is no NAT device located between both FortiGate devices, which command should the administrator run?

```
A. diagnose sniffer packet any 'esp'
```

B. diagnose sniffer packet any 'udp port 4500'

C. diagnose sniffer packet any 'tcp port 500 or tcp port 4500'

D. diagnose sniffer packet any 'udp port 500'

CEplus

Correct Answer: A Section: (none) Explanation

#### Explanation/Reference:

 $\textbf{Reference:}\ \underline{\text{https://docs.fortinet.com/document/fortiadc/6.0.1/cli-reference/395933/diagnose-sniffer-packet}$ 

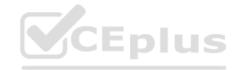

### Syntax

```
diagnose sniffer packet [{any | <interface_name>} [{none |
    '<filter_str>'} [{1 | 2 | 3} [<packets_int>]]]]
```

| <pre>{any         <interface_name>}</interface_name></pre> | Type the name of a network interface whose packets you want to capture, such as port1, or type any to capture packets on all network interfaces.                                                                  |
|------------------------------------------------------------|----------------------------------------------------------------------------------------------------|
|                                                            | If you omit this and the following parameters for the command, the command captures all packets on all network interfaces.                                                                                        |
| <pre>{none      '<filter_str>'}</filter_str></pre>         | Type either none to capture all packets, or type a filter that specifies which protocols and port numbers that you do or do not want to capture, such as 'tcp port 25'. Surround the filter string in quotes ('). |

**QUESTION 29** Which three conditions are required for two FortiGate devices to form an OSPF adjacency? (Choose three.)

- A. OSPF peer IDs match
- B. IP addresses are in the same subnet
- C. Hello and dead intervals match
- D. OSPF IP MTUs match
- E. OSPF costs match

Correct Answer: BCD Section: (none) Explanation

#### Explanation/Reference:

Reference: <a href="https://help.fortinet.com/fos50hlp/54/Content/FortiOS/fortigate-advanced-routing-54/Routing">https://help.fortinet.com/fos50hlp/54/Content/FortiOS/fortigate-advanced-routing-54/Routing</a> OSPF/OSPF Background Concepts.htm#Adjacenc

For two OSPF routers to become neighbors, the following conditions must be met.

- . The subnet mask used on both routers must be the same subnet.
- The subnet number derived using the subnet mask and each router's interface IP address must match.
- . The Hello interval & The Dead interval must match.
- . The routers must have the same OSPF area ID. If they are in different areas, they are not neighbors.
- If authentication is used, they must pass authentication checks.

If any of these parameters are different between the two routers, the routers do not become OSPF neighbors and cannot be adjacent. If the routers become neighbors, they are adjacent.

#### **QUESTION 30**

Refer to the exhibit, which contains the output of a debug command.

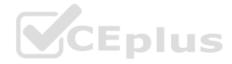

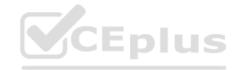

```
# diagnose hardware sysinfo conserve
memory conserve mode:
total RAM:
                                           3040 MB
memory used:
                                           2706
                                                 MB 89% of total
                                                 MB 11% of total
Memory freeable:
memory used + freeable threshold extreme:
                                                 MB 95% of total
                                           2887
memory used threshold red:
                                           2675
                                                 MB 88% of total
memory used threshold green:
                                           2492 MB 82% of total
```

What can be concluded about the conserve mode shown in the exhibit?

A. It is currently in memory conserve mode because of high memory usage. B. It is currently in extreme conserve mode because of high memory usage.

- C. It is currently in system conserve mode because of high CPU usage.
- D. It is currently in proxy conserve mode because of high memory usage.

Correct Answer: A Section: (none) Explanation

#### **Explanation/Reference:**

Reference: https://www.fortinetguru.com/2017/09/fortigate-conserve-mode-changes-242562-386503/

## FortiGate conserve mode changes (242562, 386503)

#### FortiGate conserve mode changes (242562, 386503)

The following changes were made to rework **conserve mode** and facilitate its implementation:

- Implemented CLI commands to configure extreme, red, and green memory
  usage thresholds in percentages of total RAM. Memory used is the criteria for
  these thresholds, and set at 95% (extreme), 88% (red) and 82% (green).
- Removed structure av\_conserve\_mode, other changes in kernel to obtain and set memory usage thresholds from the kernel
- Added conserve mode diagnostic command diag hardware sysinfo conserve, which displays information about memory conserve mode.
- Fixed conserve mode logs in the kernel
- Added conserve mode stats to the proxy daemon through command diag sys proxy stats all | grep conserve\_mode

**QUESTION 31** Which two conditions must be met for a static route to be active in the routing table? (Choose two.)

- A. The link health monitor (if configured) is up.
- B. The next-hop IP address is up.

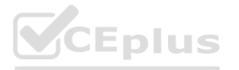

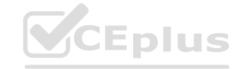

- C. The outgoing interface is up.
- D. There is no other route to the same destination, with a higher distance.

Correct Answer: AC Section: (none) Explanation

Explanation/Reference:

Reference: <a href="https://docs.fortinet.com/document/fortigate/6.0.0/handbook/370572/configuring-link-health-monitoring">https://docs.fortinet.com/document/fortigate/6.0.0/handbook/370572/configuring-link-health-monitoring</a>

## Configuring link health monitoring

Link health monitoring measures the health of links that are connected to SD-WAN member interfaces. The FortiGate checks the status of each SD-WAN member interface that you include in a Performance SLA, by sending probing signals through each member link to a server and measuring the link quality based on latency, jitter, and packet loss.

You can configure up to two servers to test the health of SD-WAN member interfaces. This helps to ensure that if the health checks identify connectivity issues, the interface is at fault and not the server. If either server meets the link status criteria, the link is good. The FortiGate removes an interface from an SD-WAN link load balancing group if its connectivity is down.

#### **QUESTION 32**

Refer to the exhibit, which shows partial outputs from two routing debug commands.

Which outbound interface will FortiGate use to route web traffic from internal users to the Internet?

- A. port2
- B. Both port1 and port2
- C. port1
- D. port3

Correct Answer: B Section: (none) Explanation

#### **Explanation/Reference:**

Reference: <a href="https://help.fortinet.com/fos50hlp/54/Content/FortiOS/fortigate-advanced-routing-54/Routing">https://help.fortinet.com/fos50hlp/54/Content/FortiOS/fortigate-advanced-routing-54/Routing</a> Advanced Static/Routing Concepts.htm#Viewing2

#### Viewing the routing table in the CLI

In the CLI, you can easily view the static routing table just as in the web-based manager or you can view the full routing table.

When viewing the list of static routes using the CLI command get router static, it is the configured static routes that are displayed. When viewing the routing table using the CLI command get router info routing-table all, it is the entire routing table information that is displayed including configured and learned routes of all types. The two are different information in different formats.

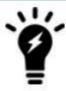

If VDOMs are enabled on your FortiGate unit, all routing related CLI commands must be performed within a VDOM and not in the global context.

#### **QUESTION 33**

What is the diagnose test application ipsmonitor99 command used for?

- A. To disable the IPS engine
- B. To provide information regarding IPS sessions
- C. To enable IPS bypass mode
- D. To restart all IPS engines and monitors

Correct Answer: D Section: (none) Explanation

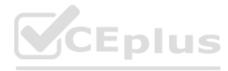

#### **Explanation/Reference:**

Reference: https://vi4nn4network.blogspot.com/2017/11/fortigate-troubleshooting-ips-engine.html

#diag test application ipsmonitor

#### IPS Engine Test Usage:

- 1: Display IPS engine information
- 2: Toggle IPS engine enable/disable status
- 3: Display restart log
- 4: Clear restart log
- 5: Toggle bypass status
- 6: Submit attack characteristics now
- 97: Start all IPS engines
- 98: Stop all IPS engines
- 99: Restart all IPS engines and monitor

NSW799771

**QUESTION 34** Which two statements about the Security Fabric are true? (Choose two.)

A. Only the root FortiGate collects network information and forwards it to FortiAnalyzer.

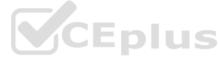

- B. FortiGate uses FortiTelemetry protocol to communicate with FortiAnalyzer.
- C. All FortiGate devices in the Security Fabric must have bidirectional FortiTelemetry connectivity.
- D. Branch FortiGate devices must be configured first.

Correct Answer: BC Section: (none) **Explanation** 

#### Explanation/Reference:

Reference: https://docs.fortinet.com/document/fortigate/6.2.0/cookbook/327890/deploying-security-fabric

## Deploying Security Fabric

This recipe provides an example of deploying Security Fabric with three downstream FortiGates connecting to one root FortiGate. To deploy Security Fabric, you need a FortiAnalyzer running firmware version 6.2 or later.

The following shows a sample network topology of three downstream FortiGates (Accounting, Marketing, and Sales) connected to the root FortiGate (Edge).

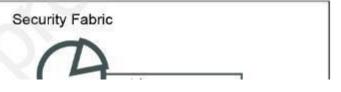

QUESTION 35 Which two statements about an auxiliary session are true? (Choose two.)

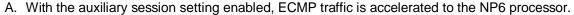

- B. With the auxiliary session setting enabled, two sessions will be created in case of routing change.
- C. With the auxiliary session setting disabled, for each traffic path, FortiGate will use the same auxiliary session.
- D. With the auxiliary session disabled, only auxiliary sessions will be offloaded.

Correct Answer: CD Section: (none) Explanation

#### **Explanation/Reference:**

Reference: https://docs.fortinet.com/document/fortigate/7.0.1/administration-guide/14295/controlling-return-path-with-auxiliary-session

CEplus

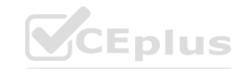

## Scenario 1 - Return traffic returns on the original outgoing interface

In this scenario, a session is established between port1 and port3. When the return traffic hits port3:

#### Auxiliary sessions disabled:

The reply to the client egresses on the original incoming interface, port1. If policy routes or SD-WAN rules are configured, the next hop gateway is applied if the output device is the same as the original incoming interface.

btatw733771

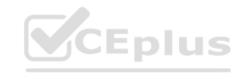